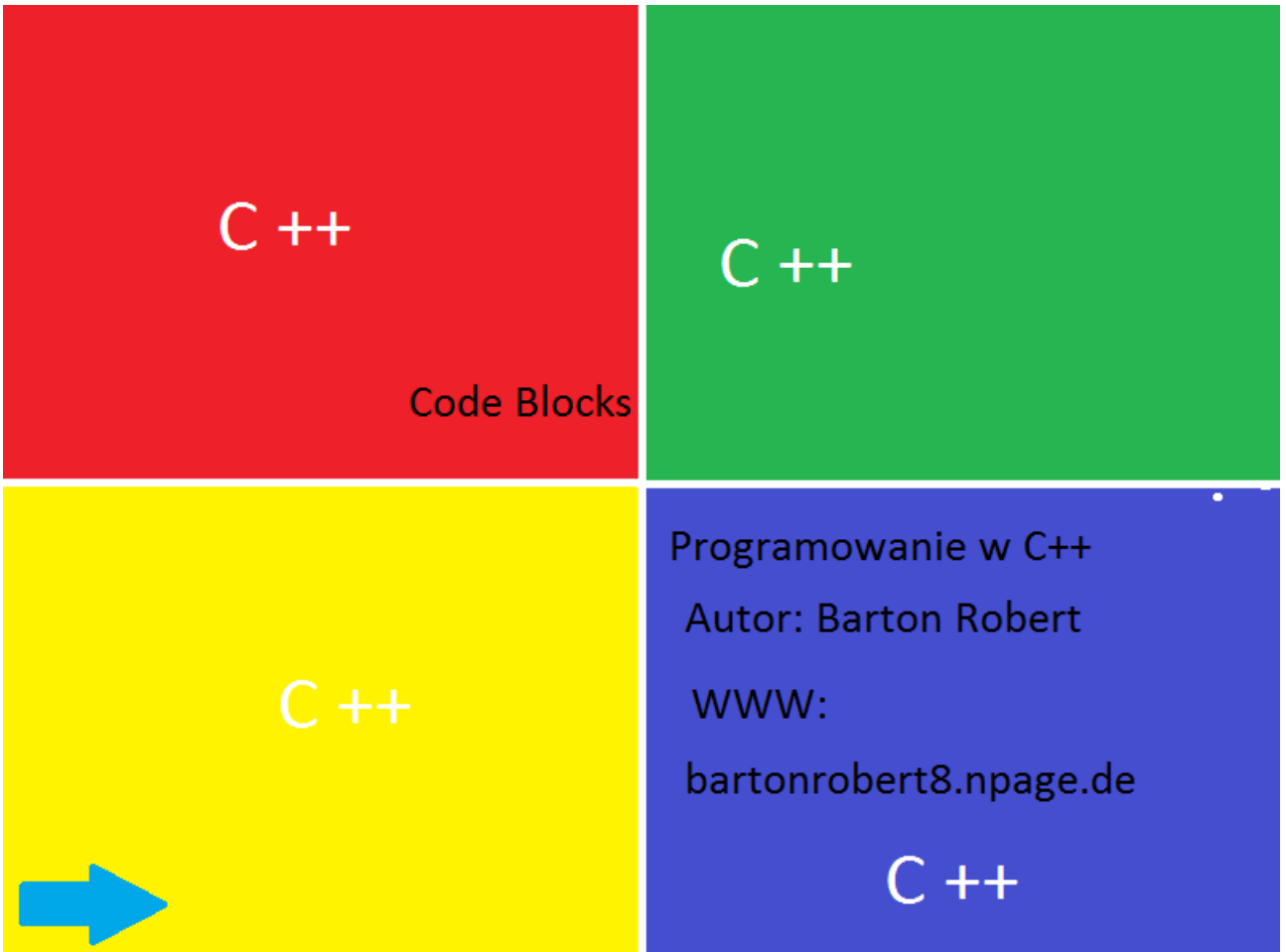

# Programowanie  $W C ++$ Program "CodeBlocks" Część 5 Poprawiona Ostatnia

Wstęp

## Programowanie w C ++

## Tak wygląda konsola pod Windows 7 ,10

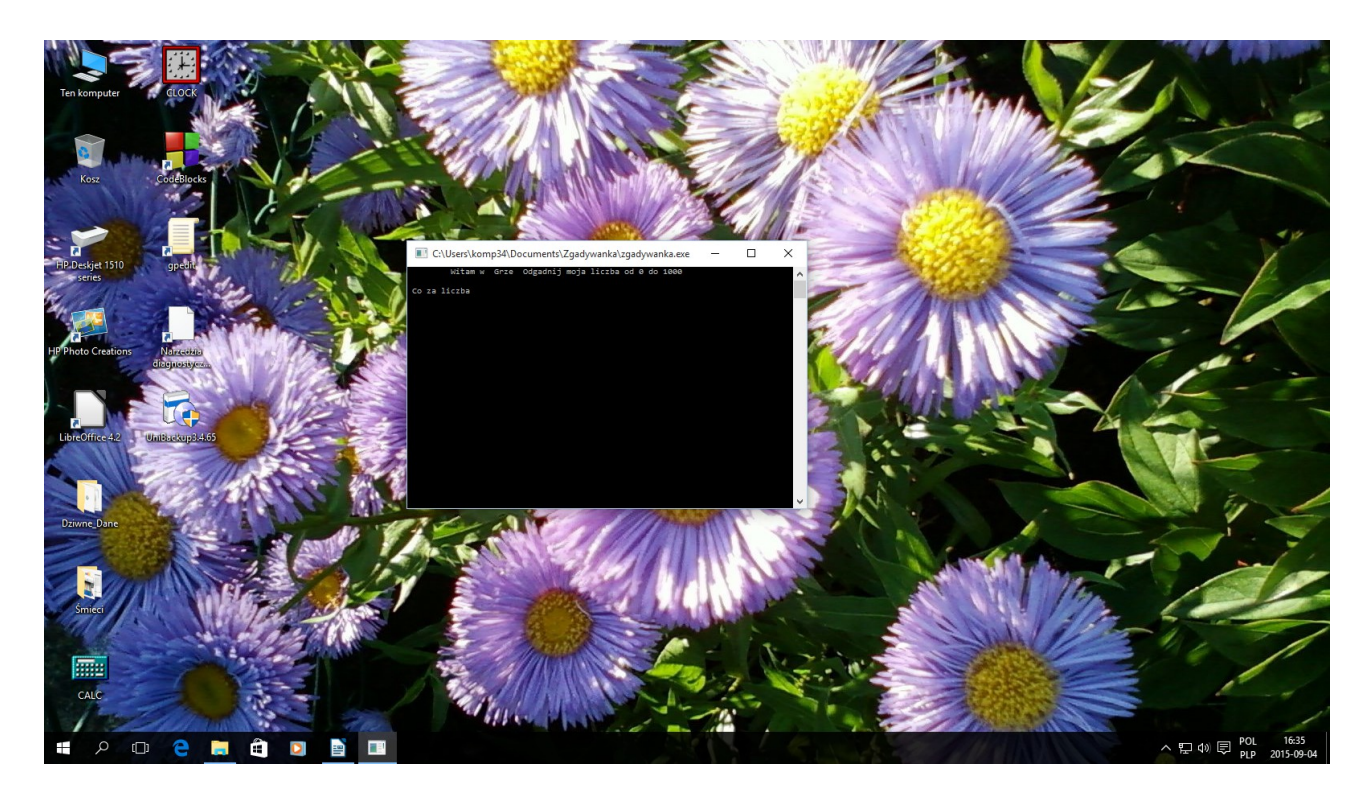

programu ,aplikacji napisanej w CodeBlocks jako aplikacja konsolowa "Console application"

```
#include <iostream>
#include <cstdlib>
#include <ctime>
using namespace std;
int main()
\{srand(static_cast<unsigned int>(time(0)));
  int tajnaLiczba = rand(% 1000 +1;
  int ileProb = 0;
   int liczba;
  cout << "\t Witam w Grze \ Odgadnij moja liczba od 0 do 1000 \n\n";
   do
   {
     cout << " Co za liczba ";
      cin >> liczba;
      ++ileProb ;
      if (liczba > tajnaLiczba)
      {
       cout << " Za duza ! \n\n";
        cout << "Masz nie farta !";
      }
      else if (liczba < tajnaLiczba )
     \left\{ \right.cout << " Za Mala !\n\n";
        cout << "Nie masz szczescia !";
      }
      else
```

```
 {
        cout << "\n Tak To Jest Ta Liczba Wygrales w "<< ileProb << " 
probie. ! ";
      }
   }while (liczba != tajnaLiczba);
  system("PAUSE");
   return 0;
}
```
Koniec Kodu:

Niestety jest to szkolna aplikacja nie należy w całości do mnie

Raczej do Nauczyciela

Jak zwykle Trochę zmieniona zaadaptowana do potrzeb.

Działa na pewno .

Plik exe jest w zip – ie katalogu o nazwie

Zgadywanka.zip

### Aplikacja konsolowa

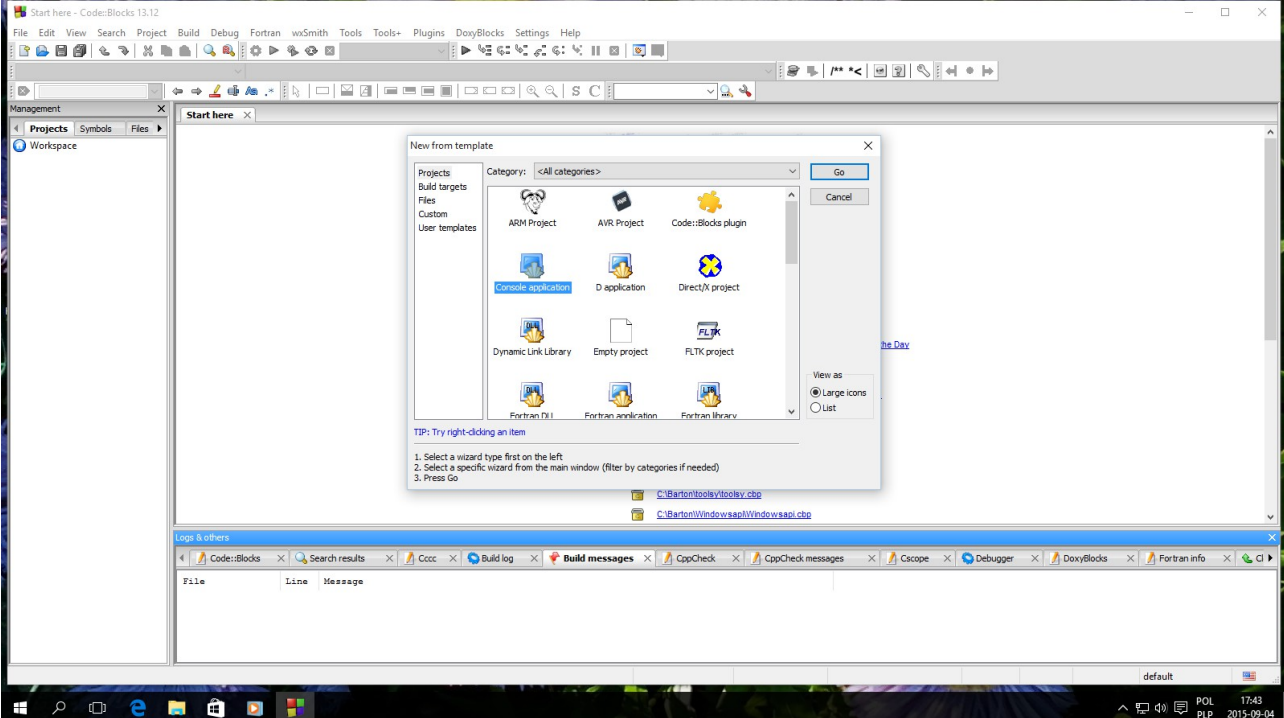

### ten sam kod objaśniam Kod:

```
#include <iostream>
// Główna Biblioteka
#include <cstdlib>
// Biblioteka obsługi System Pause
#include <ctime>
// Biblioteka Randomize
using namespace std;
// Użyj tego co po niżej
int main()
\{srand(static_cast<unsigned int>(time(0)));
   // randomize generator
  int tajnaLiczba1 = rand()% 1000 +1;
  // uruchom generator od 0 do 999 + 1int ileProb = 0;
   // licznik prób
   int liczba2;
   //liczba wpisywana do porównania z tajnaLiczba1
```

```
cout << "\t Witam w Grze \ Odgadnij moja liczba od 0 do 1000 \n\n";
   //wyświetl ten napis
   do
      //pętla (do) (while)
    {
      cout << " Co za liczba ";
     // Wyświetl na ekranie "Co za liczba"
     cin >> liczba2;
      // Wpisz numer liczby 2
     ++ileProb ;
      if (liczba2 > tajnaLiczba1)
      // Jeśli Liczba2 jest większa od tajnaLiczba1 wykonaj to co poniżej w
nawiasach .
      \left\{ \right.cout << " Za duza ! \n\n";
        cout << "Masz nie farta !";
      }
      else if (liczba2 < tajnaLiczba1 )
      // Jeśli nie jest Liczba2 większa ,lecz mniejsza od tajnaLiczba1 zrób 
to co w nawiasach
      {
       cout << " Za Mala !\n\n";
        cout << "Nie masz szczescia !";
      }
      else
     // Jeśli nie idziesz dalej 
      {
        cout << "\n Tak To Jest Ta Liczba Wygrales w "<< ileProb << " 
probie. ! ";
      }
    }
while (liczba2 != tajnaLiczba1);
// Liczba2 równa tajnaLiczba1 wtedy wychodzisz z procedury . 
   //koniec procedury
   system("PAUSE");
   // zatrzymanie programu
   return 0;
```
a tak inny kod:

```
#include <iostream>
#include <cstdlib>
#include <istream>
using namespace std;
int main()
{
string nazway ;
string nazwa = "robert";
int liczba = 1;
   cout << " Zageaj i odgadnij moje imie robert ! " << endl;
   cout << "Wpisz imie";
   cin >> nazway ;
   if (nazway < (nazwa))
{
   cout << "Niestety nie odgadles !";
}
    else if (nazway == ("robert"))
{
   cout << "udalo ci sie za " << liczba <<" razem !";
}
   system("PAUSE");
   return 0;
}
                               koniec kodu.
```
}

```
Następny kod :
#include <iostream>
#include <cstdlib>
#include <istream>
using namespace std;
int main()
{
string nazway ;
string nazwa = "";
int liczba = 0;
   cout << " Zagraj i odgadnij moje imie robert ! " << endl;
   cout << " Masz 5 prob ! " << endl;
   do
      {
   cout << " Wpisz imie ";
   cin >> nazway ;
++liczba ;
   if (nazway < ("robert") )
 {
   cout << " Niestety nie odgadles "<< liczba << " raz ";
      }
   else if (nazway == ("robert"))\{ cout << " Uda ci sie po " << liczba <<" razem !";
      }
      }while (liczba !=5);
   system("PAUSE");
   return 0;
}
                               Koniec kodu
```
Autor Tej pozycji

Jest Mi nieznany

Napisał :

www – bartonrobert8.npage.de

E – mail [:bartonrobert8@gmail.com](mailto:bartonrobert8@gmail.com)

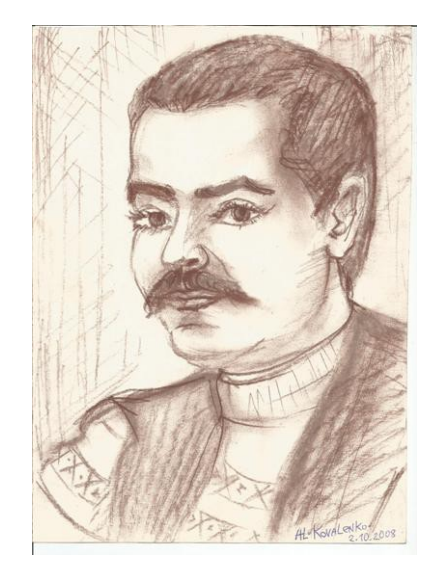

Ostatnia pozycja poprawiona

Mam nadzieję że pomogła zrozumieć kody programu.

Obsługę programu musisz nauczyć się sam .

Koniec !!!